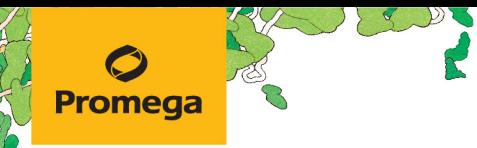

TECHNICAL MANUAL

# **PowerQuant® System Setup Method for the Maxprep™ Liquid Handler**

Instructions for Use of Products **AS9100, AS9101, AS9105, AS9200, AS9201 and AS9205**

Use this method in combination with the *Amplification Setup Methods for the Maxprep™ Liquid Handler Technical Manual* #TM526 and *PowerQuant® System Technical Manual* #TMD047.

# **PowerQuant® System Setup Method for the Maxprep™ Liquid Handler**

**All technical literature is available at: www.promega.com/protocols/ Visit the website to verify that you are using the most current version of this Technical Manual. E-mail Promega Technical Services if you have questions on use of this system: techserv@promega.com**

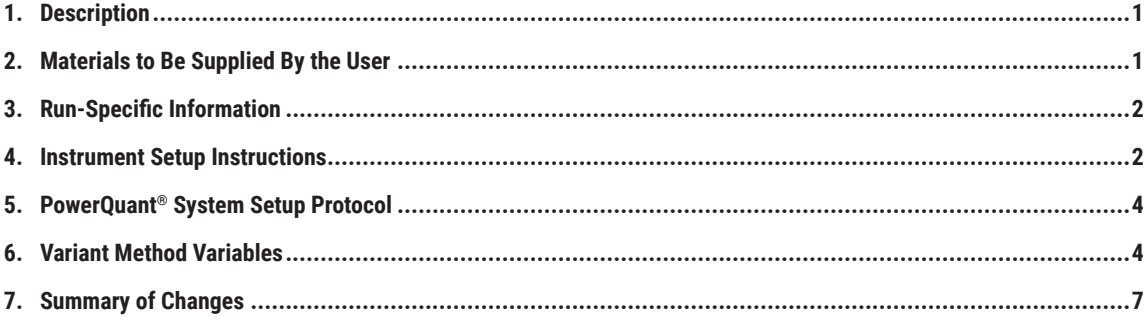

# **1. Description**

The PowerQuant® System Setup Method for the Maxprep™ Liquid Handler is designed to automate preparation of the PowerQuant® System quantitative PCR amplifications of forensic samples. PowerQuant® System Setup Method includes master mix preparation, serial dilution of standard curves, sample transfer and control placement. Administrators can create variant methods in the Maxprep™ software that specify reaction setup options to meet the needs of the laboratory.

# **2. Materials to Be Supplied By the User**

- amplification plate(s), user-specified
- 1.5ml tube(s) (e.g., ClickFit Microtube, 1.5ml, Cat.# V4741)
- Maxprep™ 3-Position Reagent Tube Holders (up to 6 needed; Cat.# AS9409)
- Maxprep™ 50µl Conductive Disposable Tips, Filtered (Cat.# AS9301)
- Maxprep™ 300µl Conductive Disposable Tips, Filtered (Cat.# AS9302)
- strip tubes, user-specified
- amplification plate base (e.g., Thermo Fisher Scientific MicroAmp® 96-well base, Cat.# N8010531)

<span id="page-2-0"></span>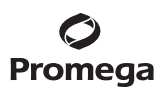

#### **3. Run-Specific Information**

The default adminstrator settings require, upon initiation of the method, that a PowerQuant® System kit bar code be scanned or manually entered. The first screen of the method requests information regarding general method run parameters such as input labware and destination labware prior to amplification setup.

- 1. Use the drop-down menus to specify the Input Labware and Destination Labware; samples are placed on the system in the Input Labware, and the amplification reaction is prepared in the Destination Labware. Maxwell® deck trays, plates and tubes can all be used as input labware options for amplification setup.
- 2. The top right corner of the screen shows the Maximum Number of Samples allowed within this amplification setup run. The number displayed is based on:
	- The number of sample positions in the input labware
	- The number of control wells specified
	- The number of standards specified
	- The number of standard curve and sample replicates
	- The available space in the destination labware
- 3. To view the administrator-defined settings for this method, press the **Variant Information** button.

#### **4. Instrument Setup Instructions**

Below is an image and table indicating the general layout of the Maxprep™ Liquid Handler and the positions of all required and optional labware for this method.

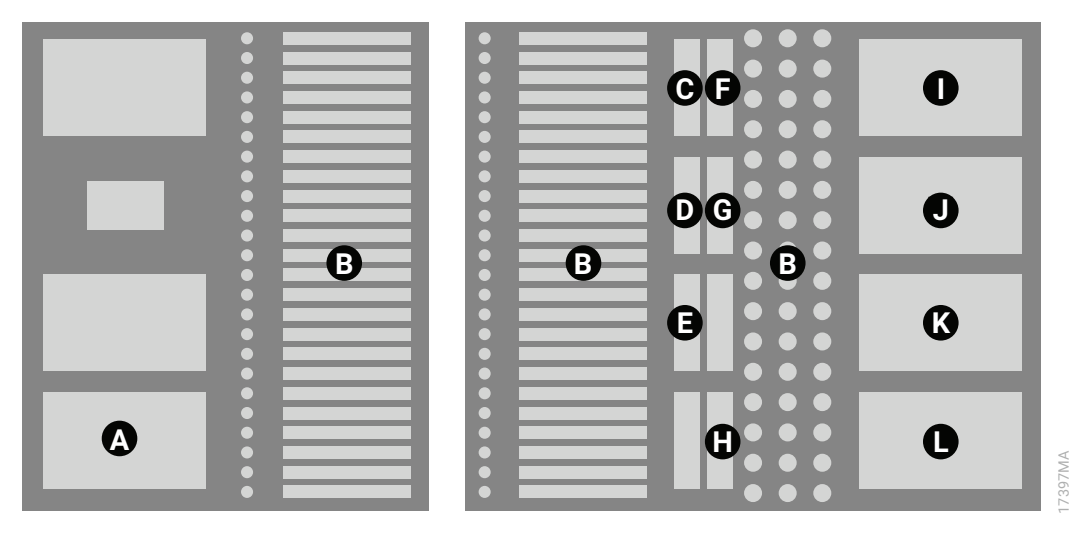

**2** Promega Corporation · 2800 Woods Hollow Road · Madison, WI 53711-5399 USA · Toll Free in USA 800-356-9526 · 608-274-4330 · Fax 608-277-2516 TM651 · Revised 2/24 **www.promega.com**

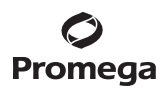

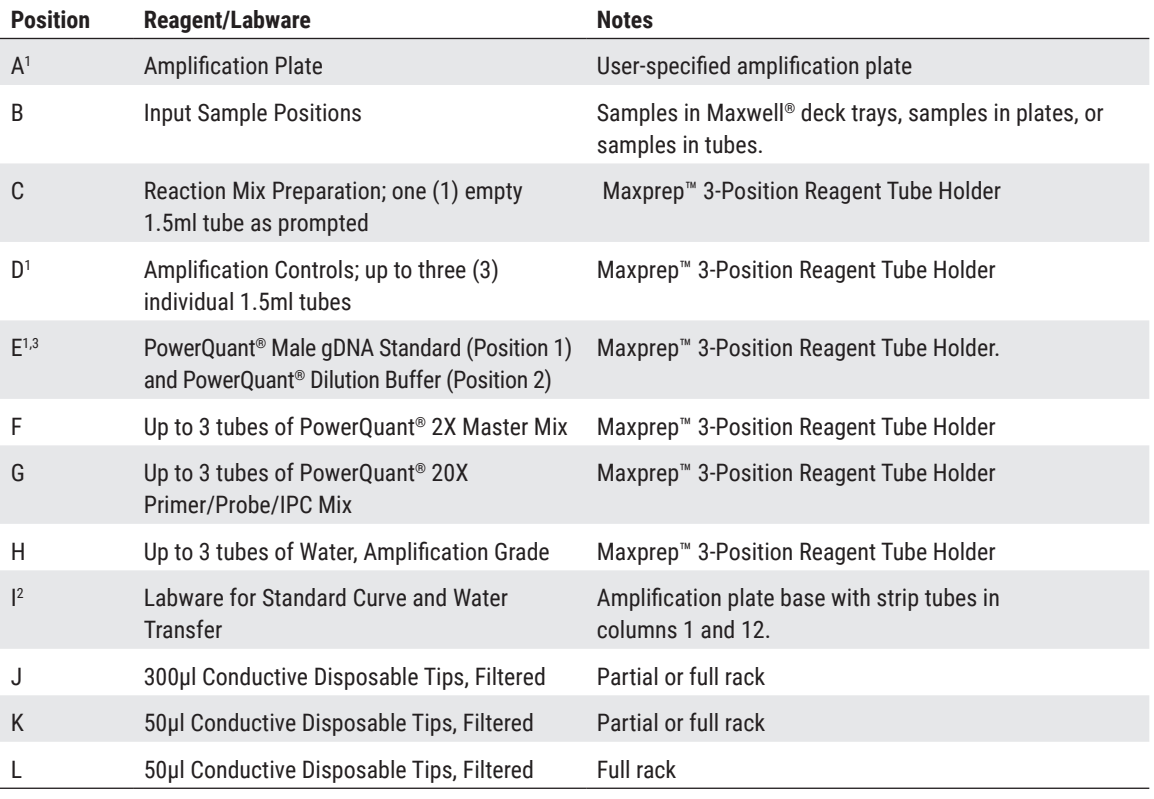

1 Optional labware positions based on variant settings.

2 The standard curve labware is used to hold Water, Amplification Grade, and prepare standard curve serial dilutions. 3 Position 1 is the rear position and Position 2 is the middle position in the Maxprep™ 3-Position Reagent Tube Holder.

<span id="page-4-0"></span>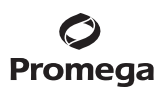

#### **5. PowerQuant® System Setup Protocol**

The Maxprep™ Liquid Handler will prepare PowerQuant® System quantitative PCR amplifications as indicated by the variant selected. The actual steps performed by the method will depend on the settings made in the variant method. Below are all of the steps that can be performed by the Maxprep™ Liquid Handler, depending on variant settings:

- 1. Prepare amplification reaction mix in one 1.5ml tube for all samples, controls and standards.
- 2. **Optional:** Transfer PowerQuant® Dilution Buffer to column 1 of the standard curve labware.
- 3. **Optional:** Serial dilution of standards in column 1 of the standard curve labware.
- 4. Transfer water to column 12 of the standard curve labware.
- 5. Transfer reaction mix to the amplification plate.
- 6. Transfer water, samples and standards to the amplification plate.
- 7. Method is complete. Open the instrument door, remove the amplification plate and centrifuge at  $500 \times g$ for 30 seconds to remove any bubbles. Prepare the plate per your amplification protocol. Remove primary samples from the system and store them. Discard used labware as hazardous waste following your institution's recommended guidelines. Either discard or tightly cap and store remaining reagents.

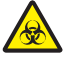

Consumables for Maxprep™ methods are designed to be used with potentially infectious substances. Use appropriate protective equipment (e.g., gloves and safety glasses) when handling infectious substances. Adhere to your institutional guidelines for the handling and disposal of all infectious substances when used with this system.

#### **6. Variant Method Variables**

Administrators should create laboratory-specific variants of the PowerQuant® System Setup Method for each unique amplification plate setup they wish to create. The following sections describe the variables that can be adjusted by administrators. For all variables listed, the administrator should define the default value for the variable within the displayed minimum and maximum allowable values. The standard curve will be placed at that location.<br> **Solution** institutional guidelines for the handlin<br> **6.** Variant Method Variables<br>
Administrators should create laboratory-specific v.<br>
amplification plate setup they w

#### **Controls**

These variables define the layout of controls on the amplification plate. Up to three different control types can be used within a run, and multiple well locations can be defined for each control type. Options within the table below are available for each of three control types. Within the table, X indicates the value 1, 2 or 3.

**Note:** Placement of controls on the plate occurs sequentially. If the same well location is specified for controls 1, 2 and 3, only control 3 will be placed at that location. If the control is placed at a well location specified for the standard curve, only

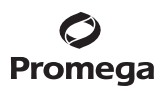

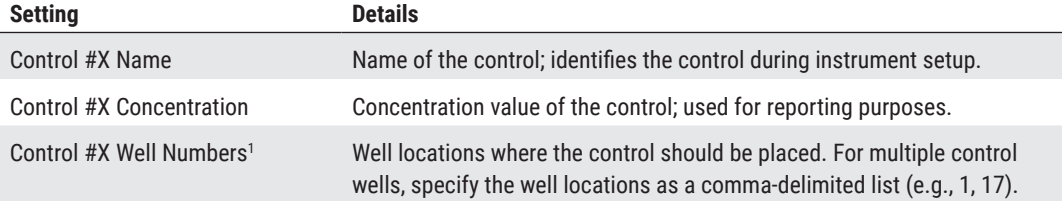

1 Well numbering proceeds down columns and across the plate. For example, A1 = 1, B1 = 2, A2 = 9, etc. A well numbering diagram is displayed in the *Amplification Setup Methods for the Maxprep™ Liquid Handler Technical Manual* #TM526.

#### **Reagents**

The following variables define whether kit lot information must be provided and whether an expired kit can be used.

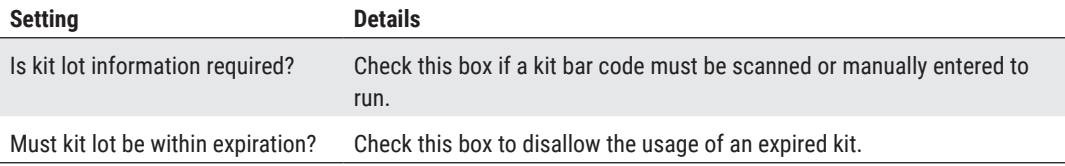

#### **Samples**

This variable defines the number of replicate reactions prepared for each sample.

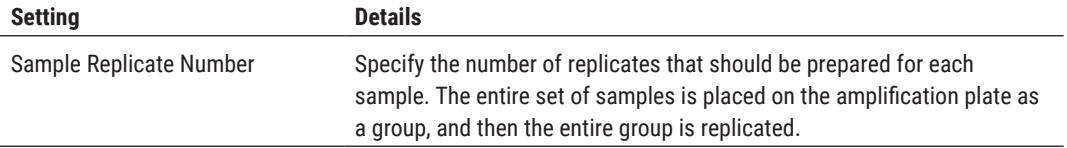

#### **Standards**

The standards variables define the concentration of the standard stock, the concentration of each standard, the number of standard curve points and the number of standard curve replicates to use for the amplification setup. A standard curve does not need to be prepared during reaction setup.

**Note:** To perform a PowerQuant® amplification without a standard curve, leave the 'Prepare Standard Curve' box unchecked.

### **Prepare Standard Curve**

This check box determines whether a standard curve will be prepared for an amplification setup. Check the box to create a standard curve as defined by the Standards variables. Leave the box unchecked to prepare amplification reactions without any standard curve, and all other variant options in Standards will be ignored.

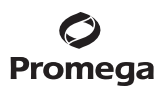

## **6. Variant Method Variables (continued)**

#### **Standard Concentration**

Concentrations for up to eight standards can be specified to define the standard curve for the amplification plate. Concentration units are not provided for the standards to allow each laboratory to define the units (e.g., ng/µl, pg/µl, copies/µl, etc.). However, all standard concentrations must be specified in the same unit. The first standard must have the highest concentration with each subsequent standard decreasing in concentration. The final standard to be used in the standard curve should be a No-Template Control (NTC) with a concentration of 0. Any standard positions that are not to be used should be assigned a concentration of –1. Standard curves will be prepared on the right side of the amplification plate with the final NTC curve point in well H12 of a 96-well plate, and the other curve points arrayed sequentially above.

**Note:** The dilution between standard curve points must be between two- and twenty-five-fold.

#### **Stock Concentration for Standards**

The concentration of the standard stock should be entered in the same unit defined for the standard curve points. The standard stock must have a concentration equal to or higher than the concentration of the first standard in the standard curve. The stock concentration must be no more than 25X the highest concentration of the standard curve.

#### **Standard Curve Replicates**

This variable specifies the number of standard curve replicates that should be prepared on the amplification plate. Standard curves are placed on the lower right side of the amplification plate with each successive standard curve replicate shifted one column to the left. As the number of standard curve replicates increases, the total number of samples that can be processed on a given amplification plate decreases.

**6** Promega Corporation · 2800 Woods Hollow Road · Madison, WI 53711-5399 USA · Toll Free in USA 800-356-9526 · 608-274-4330 · Fax 608-277-2516 TM651 · Revised 2/24 **www.promega.com**

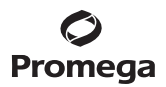

### <span id="page-7-0"></span>**7. Summary of Changes**

The following changes were made to the 2/24 revision of this document:

- 1. Added new Cat.# AS9105 and AS9205.
- 2. Updated font and cover image.
- 3. Made minor text edits.

It is the manufacturer's responsibility to provide equipment electromagnetic compatibility information to the customer or user.

It is the user's responsibility to ensure that a compatible electromagnetic environment for the equipment can be maintained in order that the device will perform as intended.

© 2021–2024 Promega Corporation. All Rights Reserved.

Maxwell and PowerQuant are registered trademarks of Promega Corporation. Maxprep is a trademark of Promega Corporation.

MicroAmp is a registered trademark of Thermo Fisher Scientific.

Products may be covered by pending or issued patents or may have certain limitations. Please visit our website for more information.

All prices and specifications are subject to change without prior notice.

Product claims are subject to change. Please contact Promega Technical Services or access the Promega online catalog for the most up-to-date information on Promega products.

. . . . . . . . . .